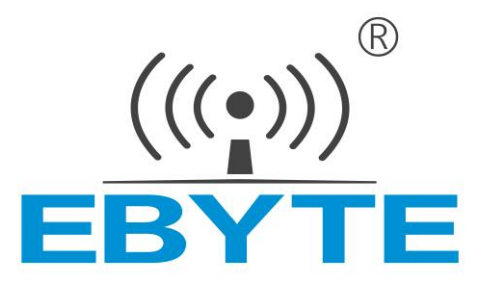

# **亿佰特 无线数传电 台 E800-DTU(Z2530-485-27) ZigBee 自组网无线电台**

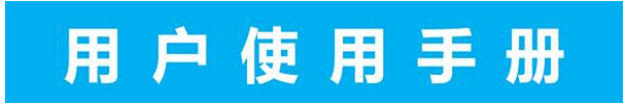

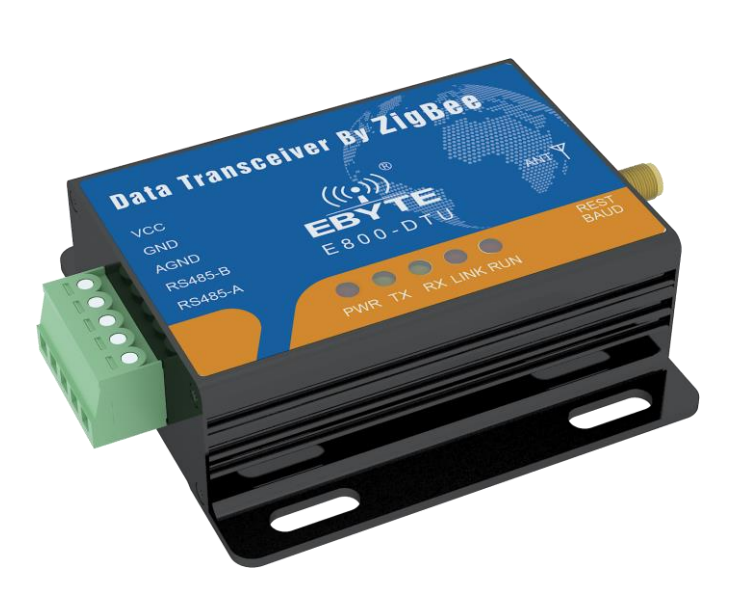

本说明书可能会随着产品的不断改进有所更改,请以最新版的说明书为准 成都亿佰特电子科技有限公司保留对本说明中所有内容的最终解释权及修改权

### **1. 产品介绍**

#### 1.1. 产品简介

E800-DTU(Z2530-485-27)是一款以 ZigBee 技术为基础的无线电台, 具有透传, 协议传输, AT 配置等多种功能。无线数传电台作 为一种通讯媒介,与光纤、微波、明线一样,有一定的适用范围:它提供某些特殊条件下专网中监控信号的实时、可靠的数据传输, 具有成本低、安装维护方便、绕射能力强、组网结构灵活、覆盖范围远的特点,适合点多而分散、地理环境复杂等 场合,可与 PLC, RTU. 雨量计、液位计等数据终端相连接。

#### 1.2. 功能特点

- ★ 所有核心元器件原装进口,与目前同类进口数传电台相比,功能最先进、体积最小、价格最优。
- ★ 发射功率种可选,所有技术指标达到欧洲工业标准。
- ★ 采用温度补偿晶振,频率稳定度优于±2ppm。
- ★ 工作温度范围: -40℃~+85℃,适应各种严酷的工作环境,真正的工业级产品。
- ★ 全铝合金外壳, 体积紧凑,安装方便,散热性好;完美的屏蔽设计,电磁兼容性好,抗干扰能力强。
- ★ 电源逆接保护、过接保护、天线浪涌保护等多重保护功能,大大增加了电台可靠性。
- ★ 强大的软件功能,所有参数可通过编程设置: 如功率、频率、地址 ID 等。
- ★ 内置看门狗,并进行精确时间布局,一旦发生异常,模块将自动重启,且能继续按照先前的参数设置继续工作。

#### 1.3. 产品特点

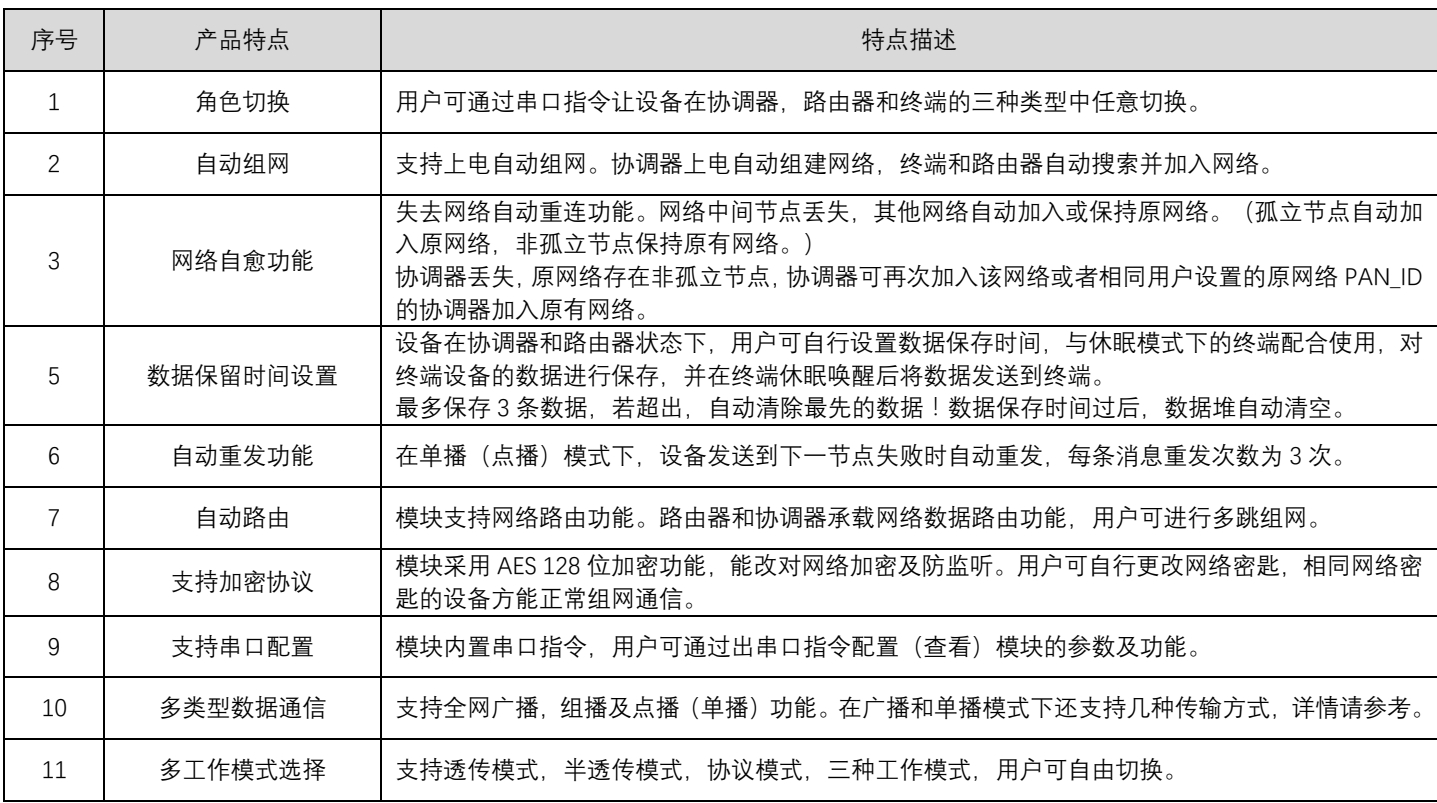

E800-DTU 无线数传电台 E800-DTU 化发射电台 E800-DTU 无线数传电台 E800-DTU 化光谱

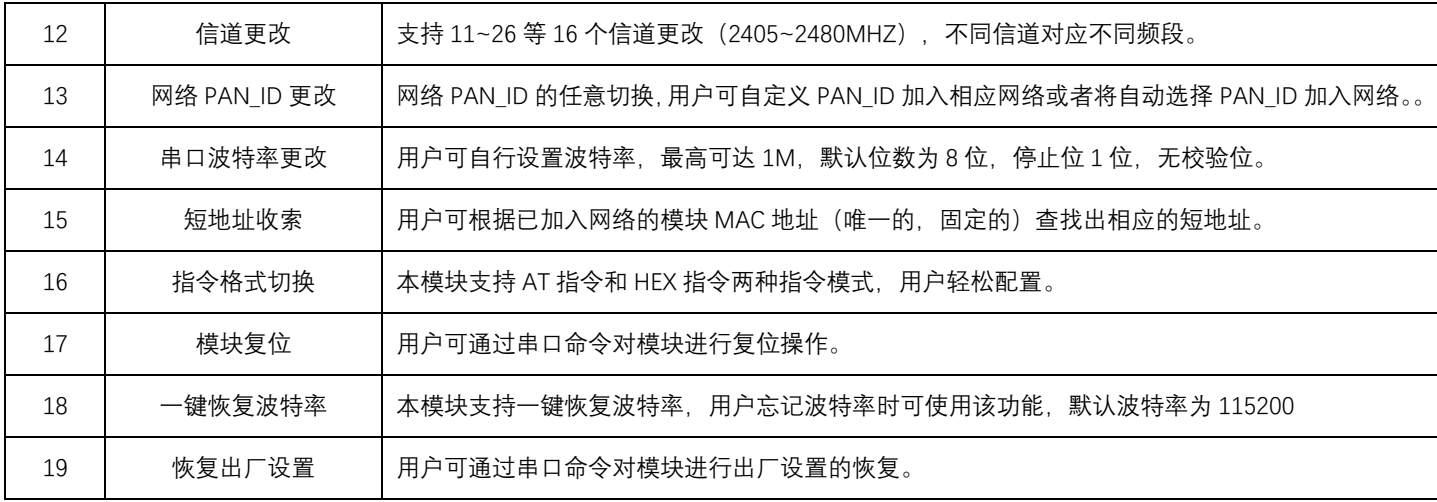

### 1.4. 支持产品系列

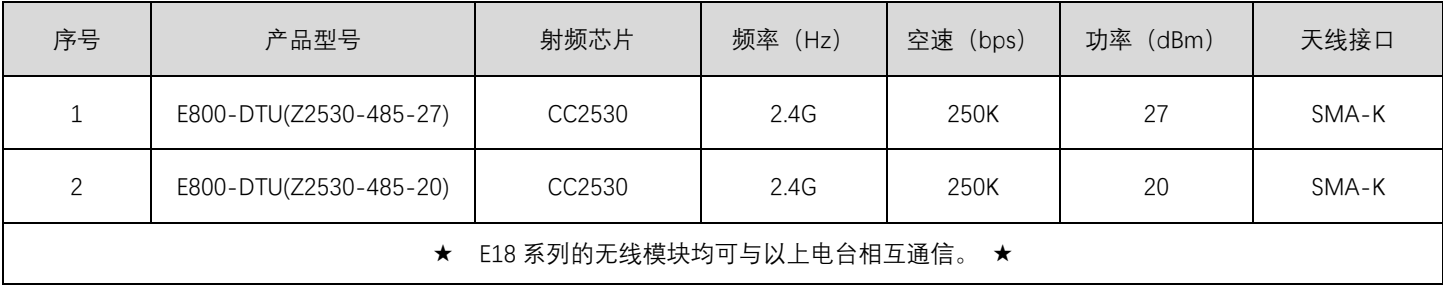

# **2. 安装尺寸**

2.1. 各部说明

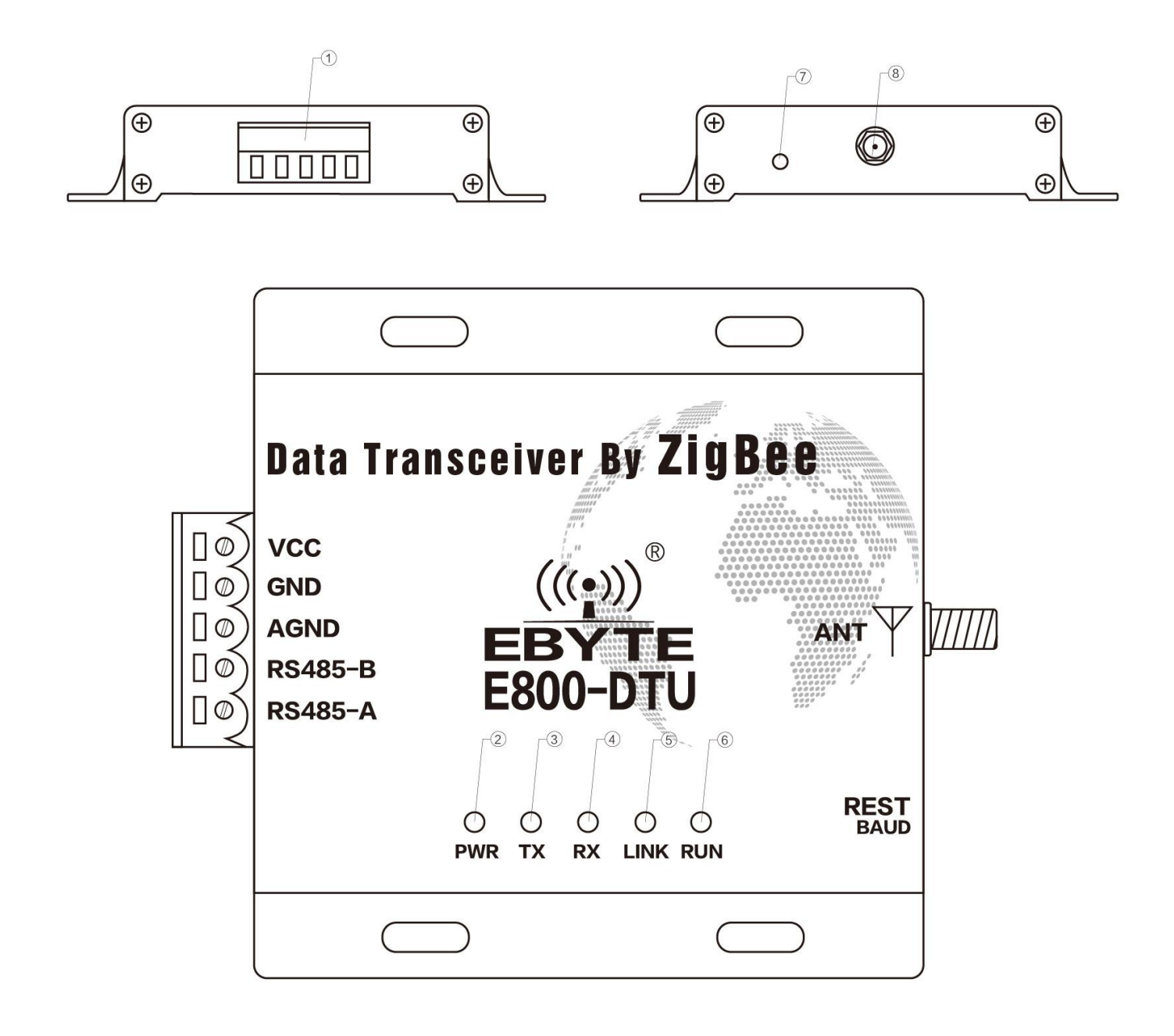

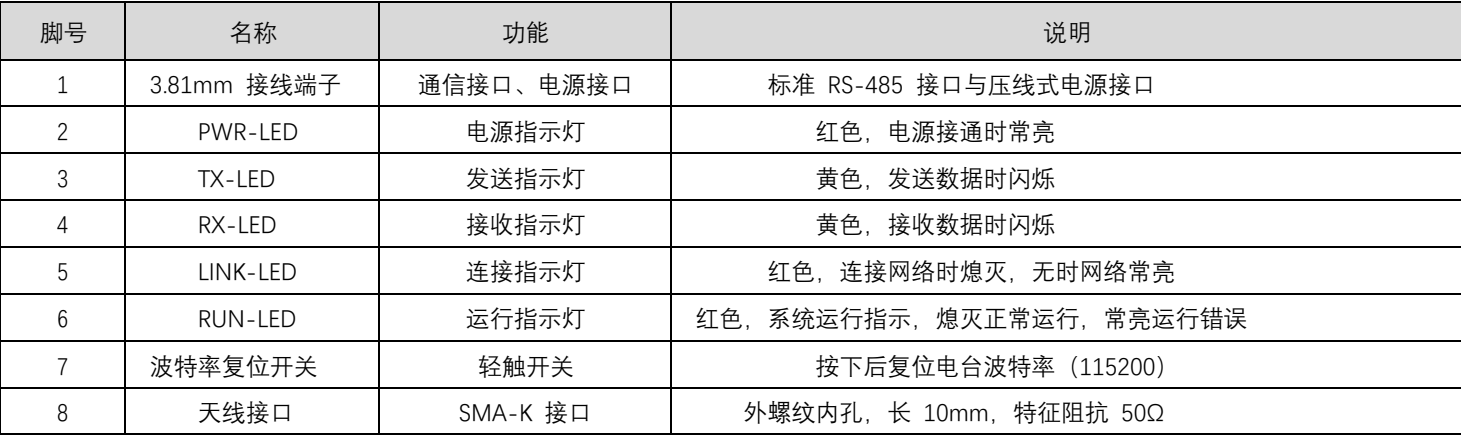

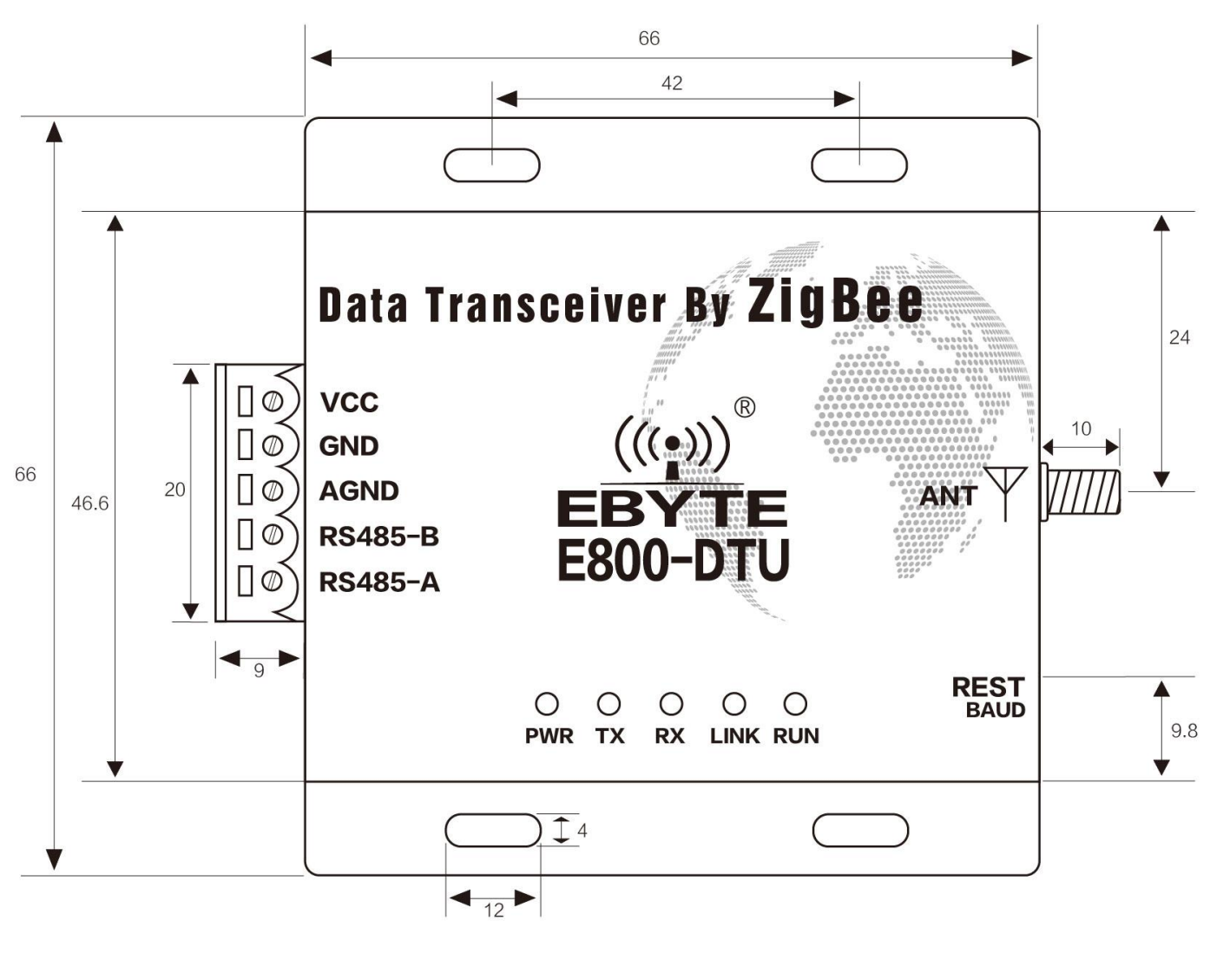

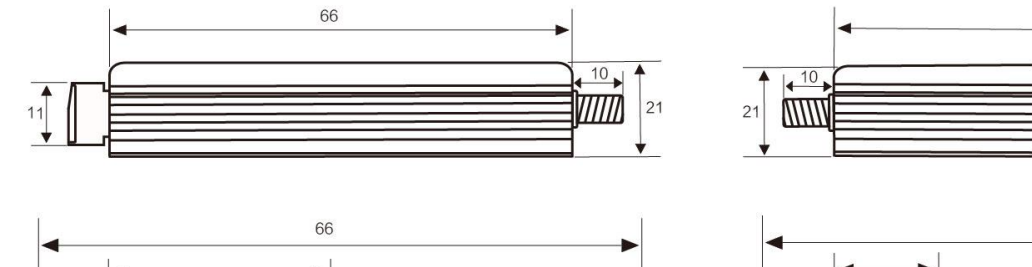

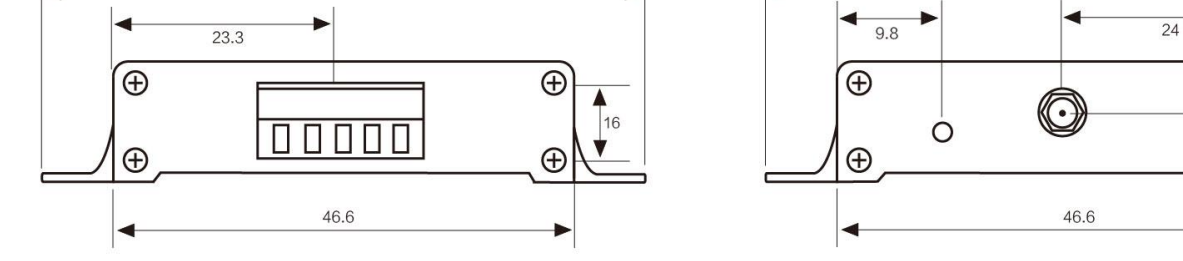

单位:毫米

 $\frac{1}{\sqrt{11.8}}$ 

 $\overline{\oplus}$ 

 $\oplus$ 

Þ

66

66

## **3. 接口定义**

#### 3.1. 电源接口说明

用户需使用 ① 中的 VCC 端子与 GND 端子供电, E800-DTU 可以使用 8~28V 直流电源供电, 推荐使用 12V 或 24V 直流电 源。

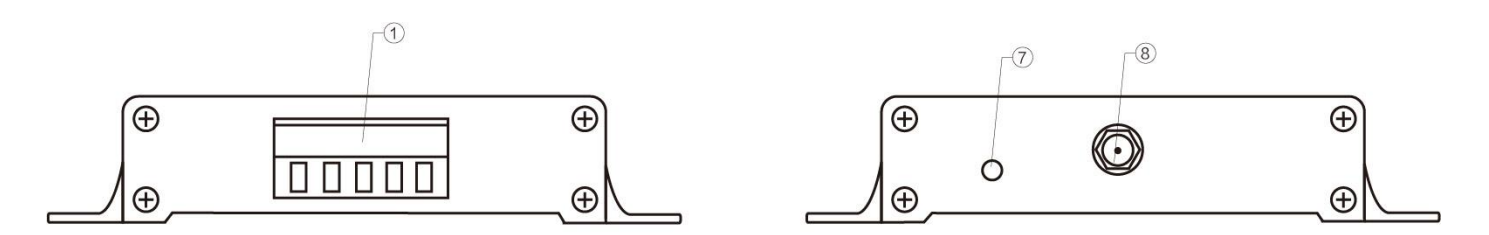

#### 3.2. RS485 接口定义

E800-DTU(Z2530-485-27)数传电台均采用RS485通信协议。如何连接通信电缆,请在 ① 3.81mm 接线端子中选择对应接口压线使 用。详情见下,

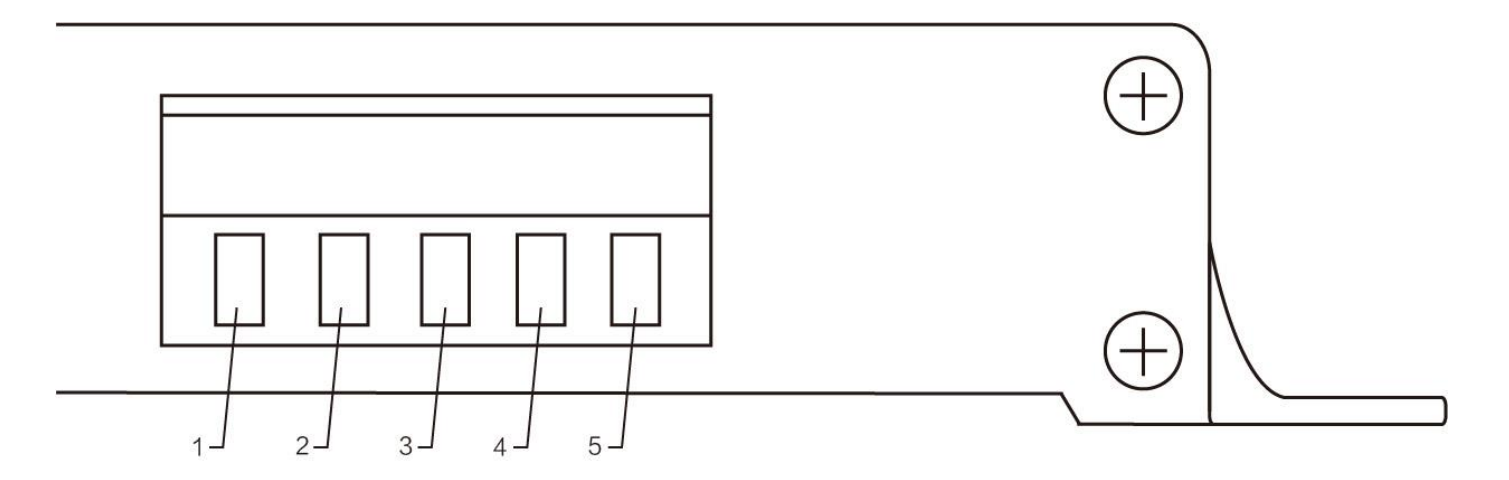

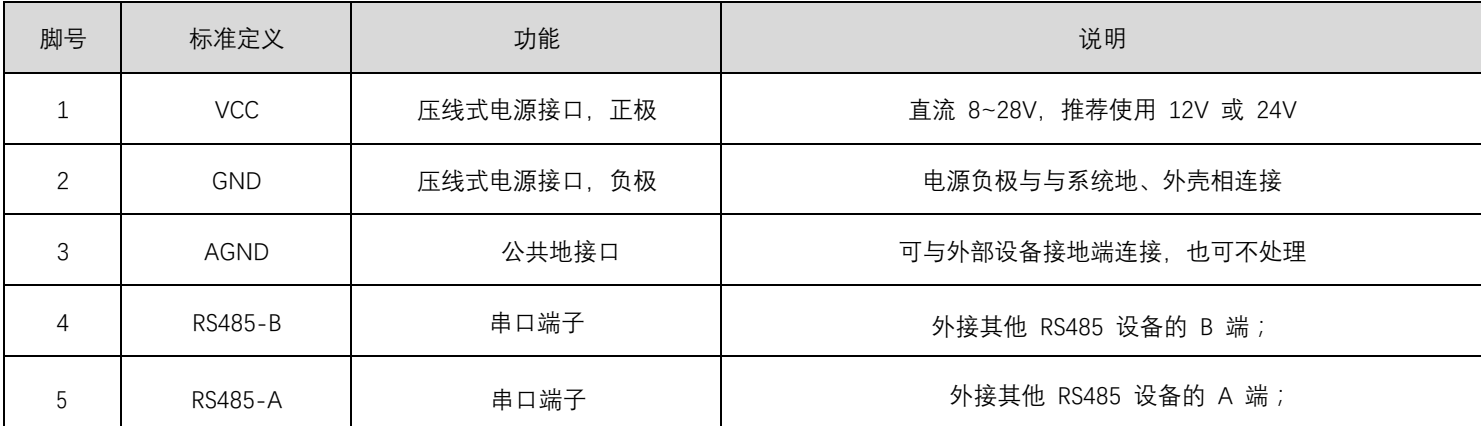

★ 注:将电台与多台设备相连接时出现通信不畅,而单台设备时无此现象,请尝试在 485\_A 端子与 485\_B 端子之间并联 120Ω电阻。

# **4. 功能模块**

### 4.1. 工作模式

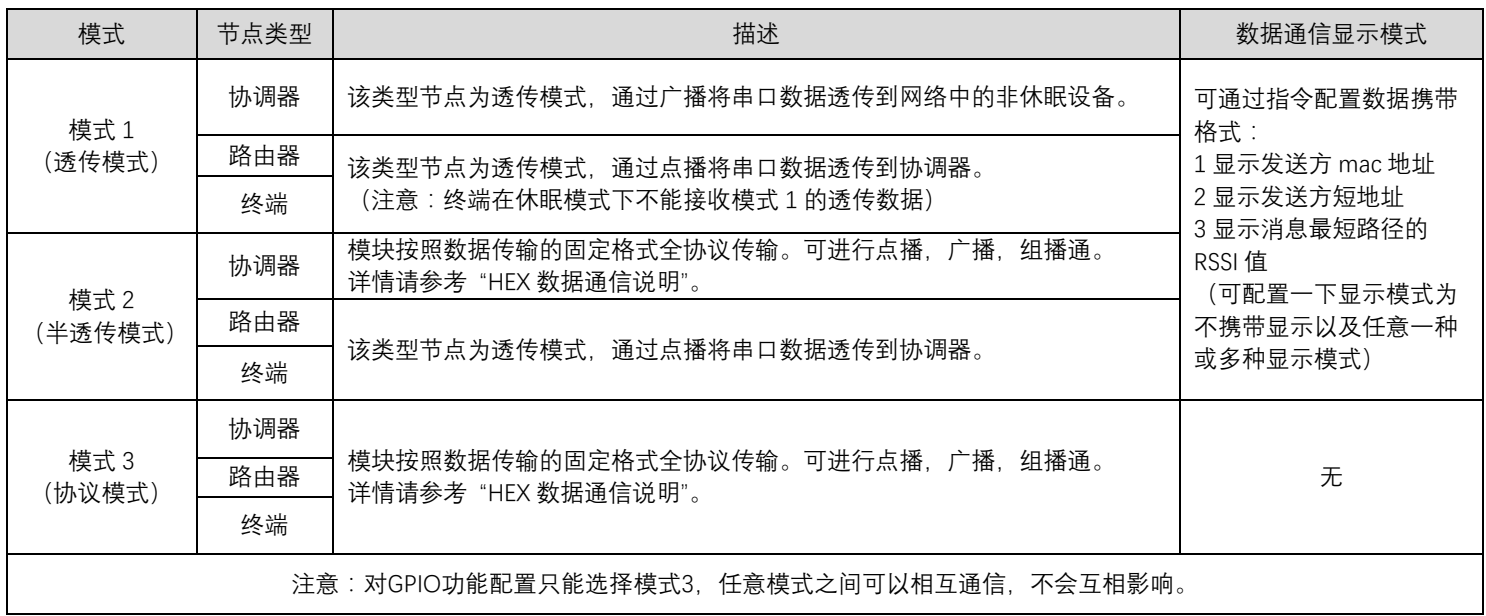

### 4.2.协议模式通信简介

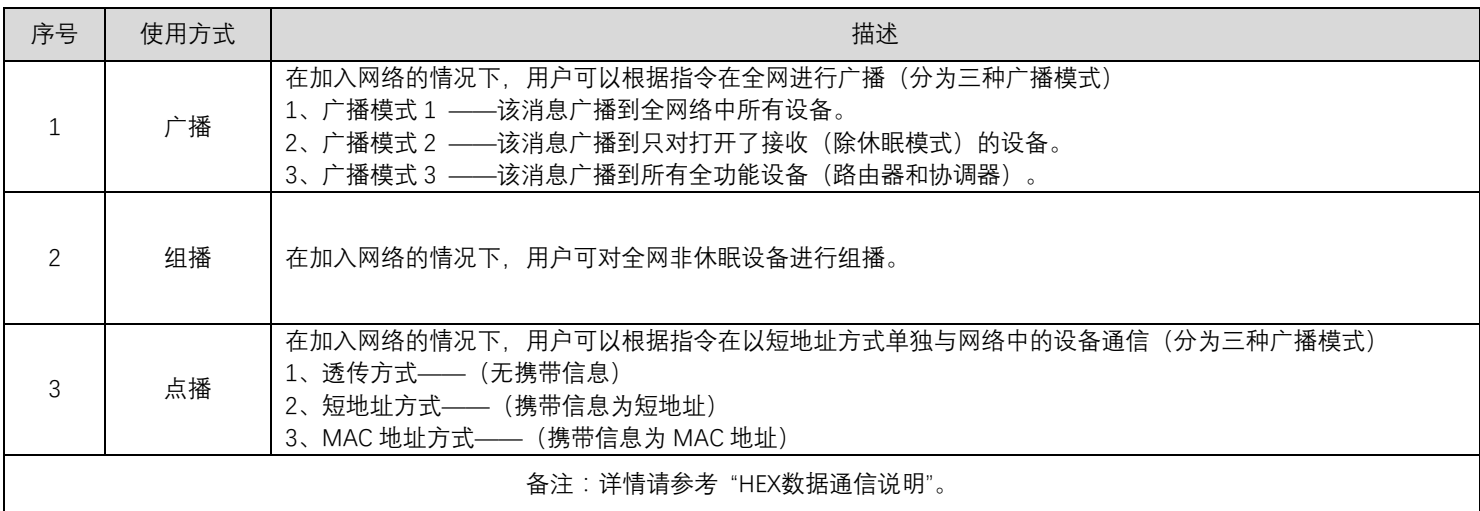

# **5. 快速入门**

#### 5.1. 使用连接示意图

ZigBee 自组网模块具有简单易用的特点。为了让用户能快速熟悉模块,本节将引导用户经过简单的配置实现各种模式下的配置和通 信,默认工作模式为模式 3(协议模式)。

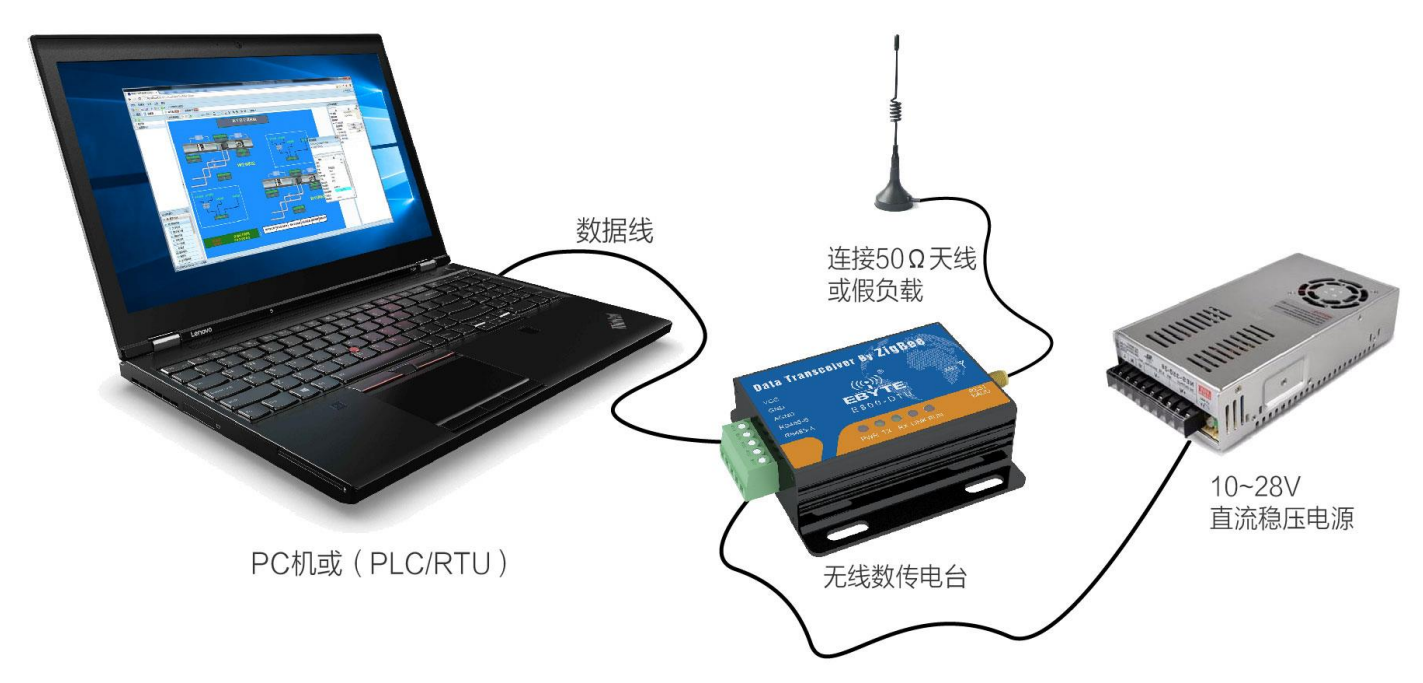

5.2. 网络组建与通信

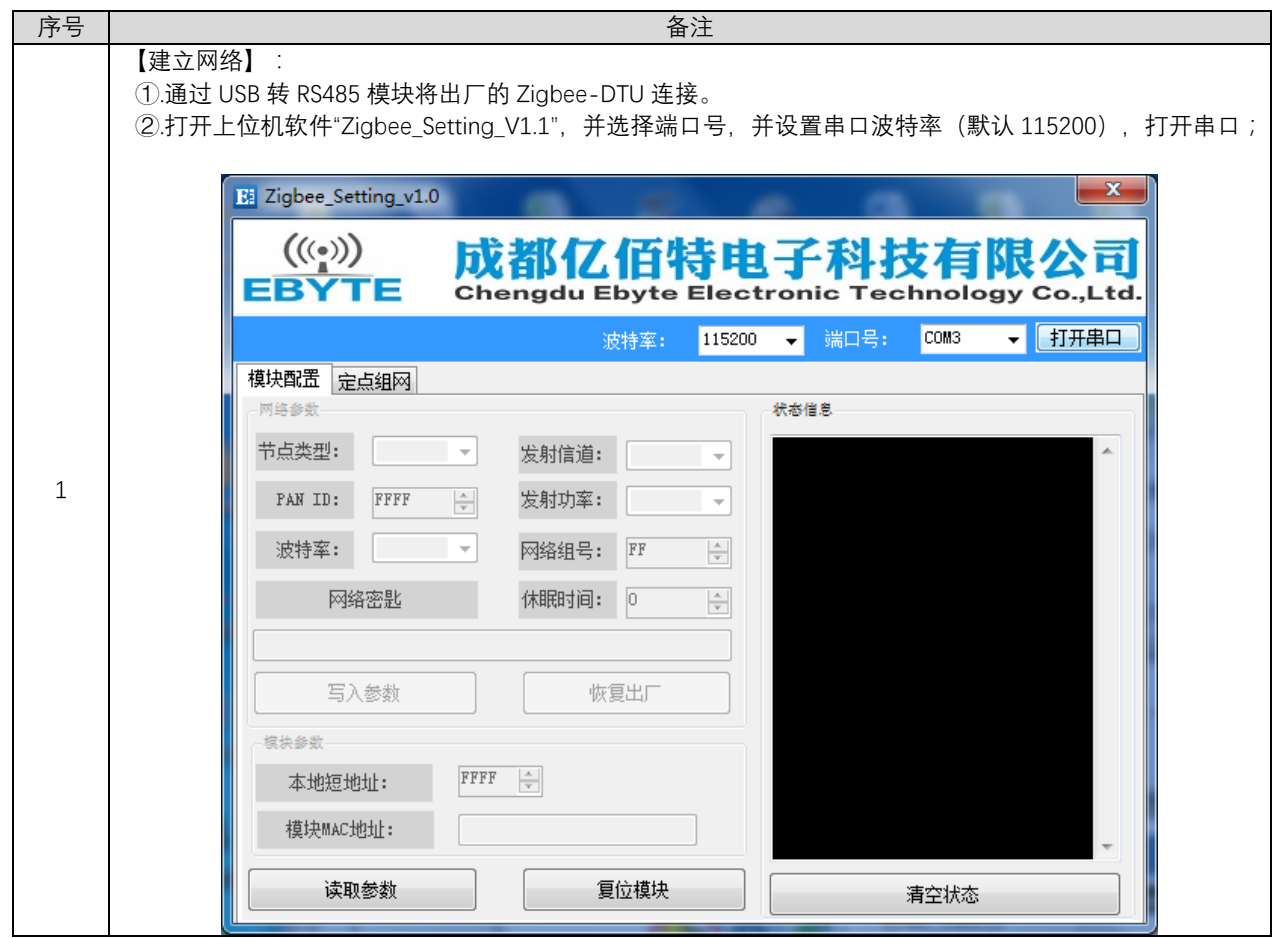

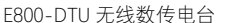

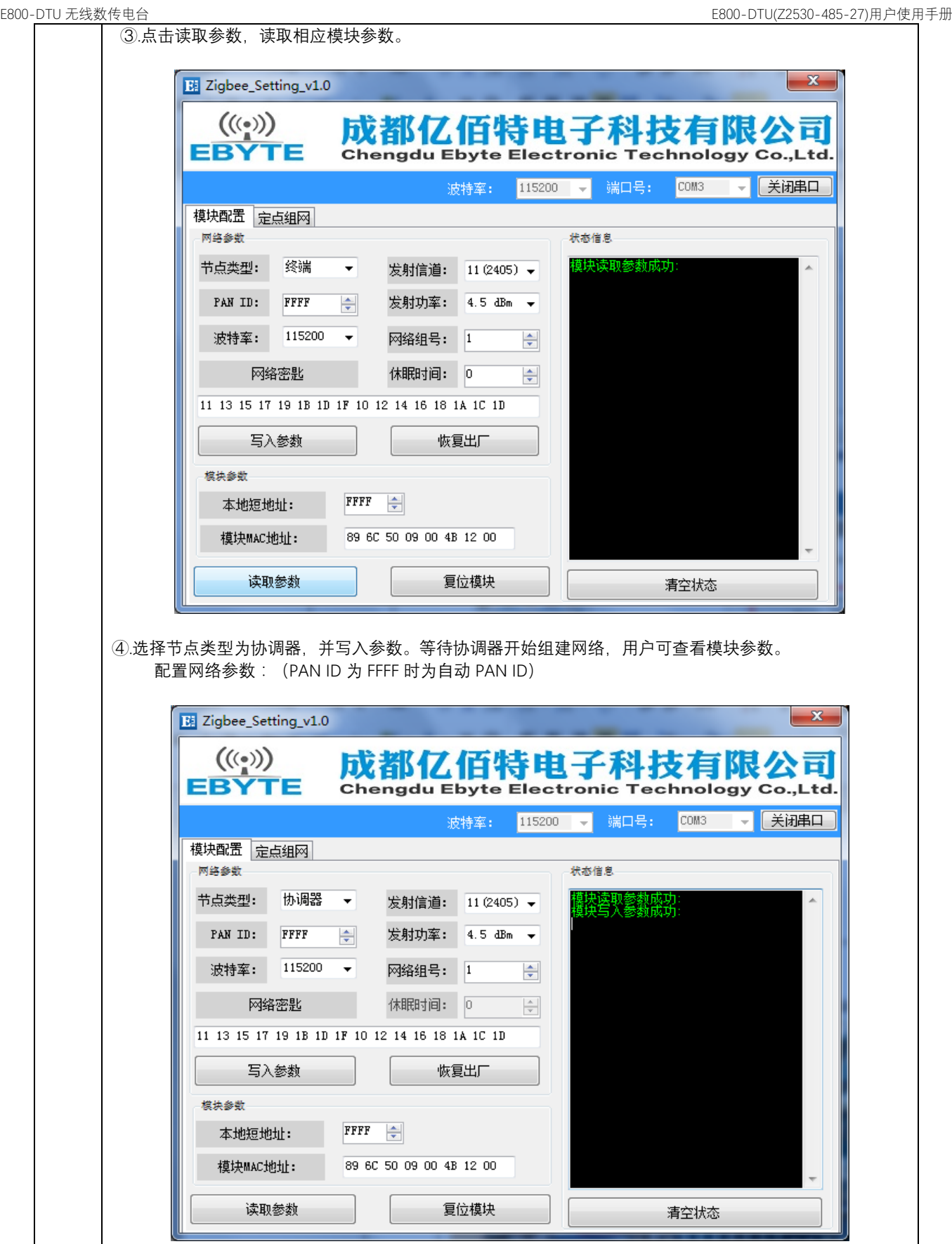

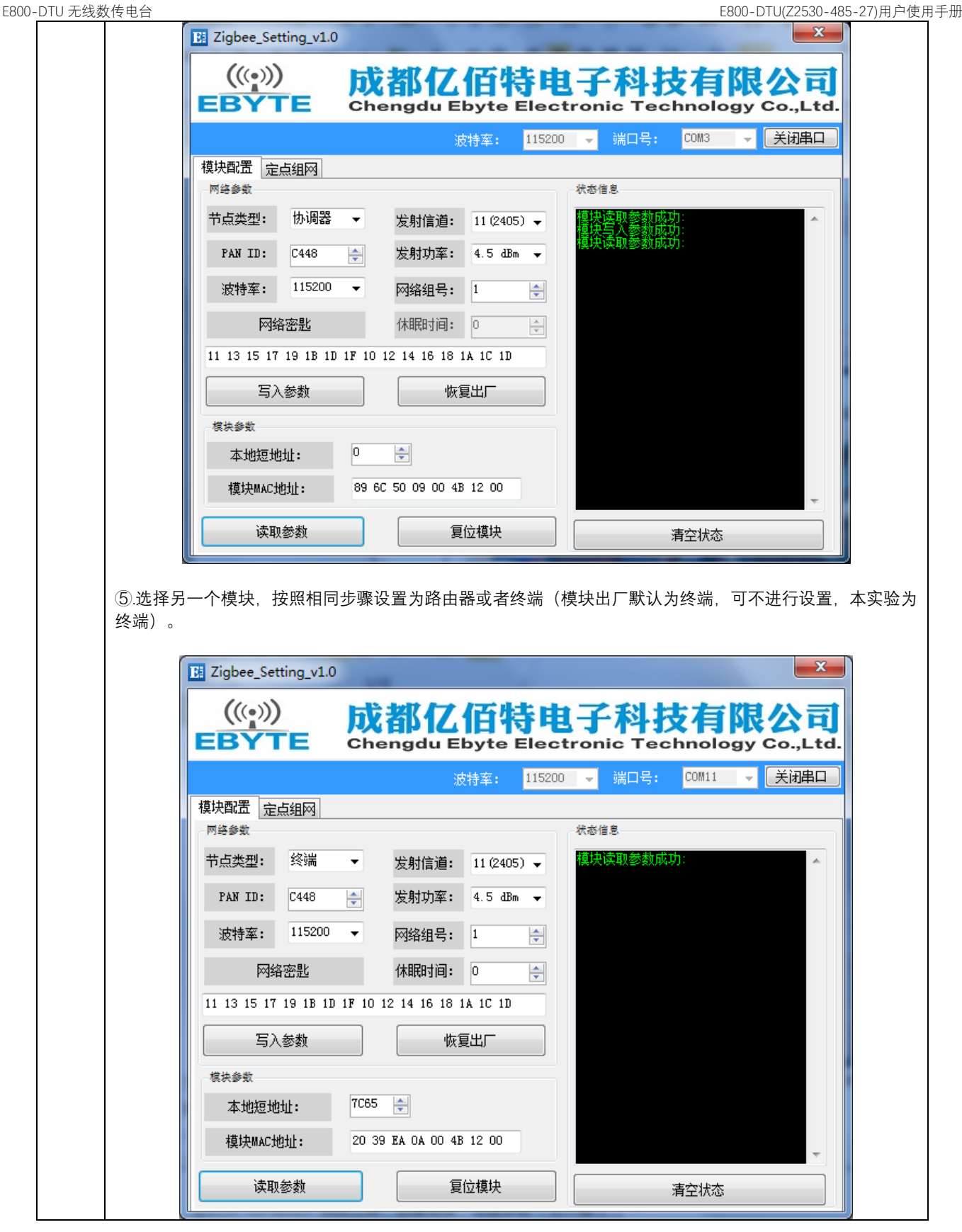

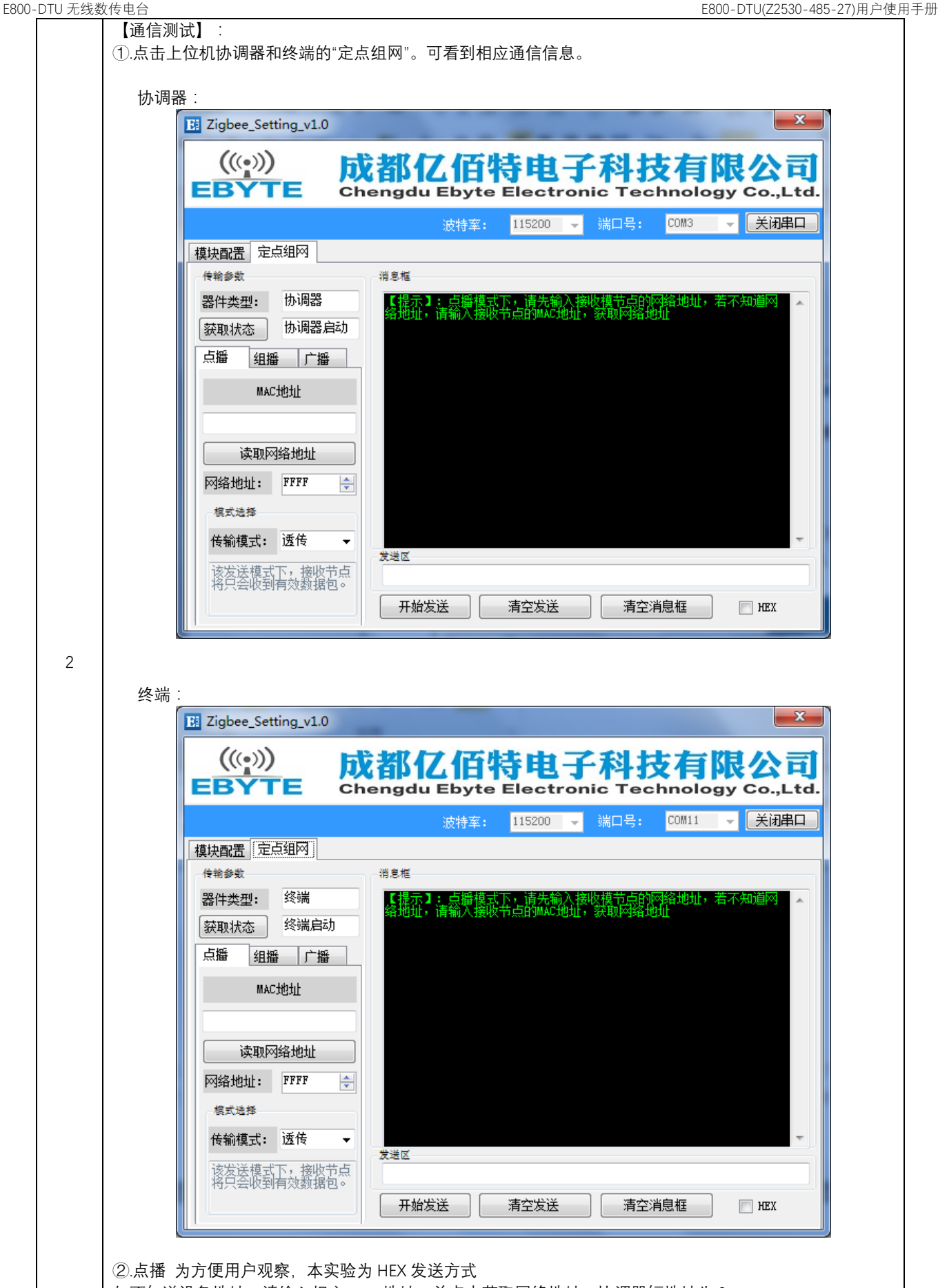

如不知道设备地址,请输入相应 mac 地址,并点击获取网络地址。协调器短地址为 0。

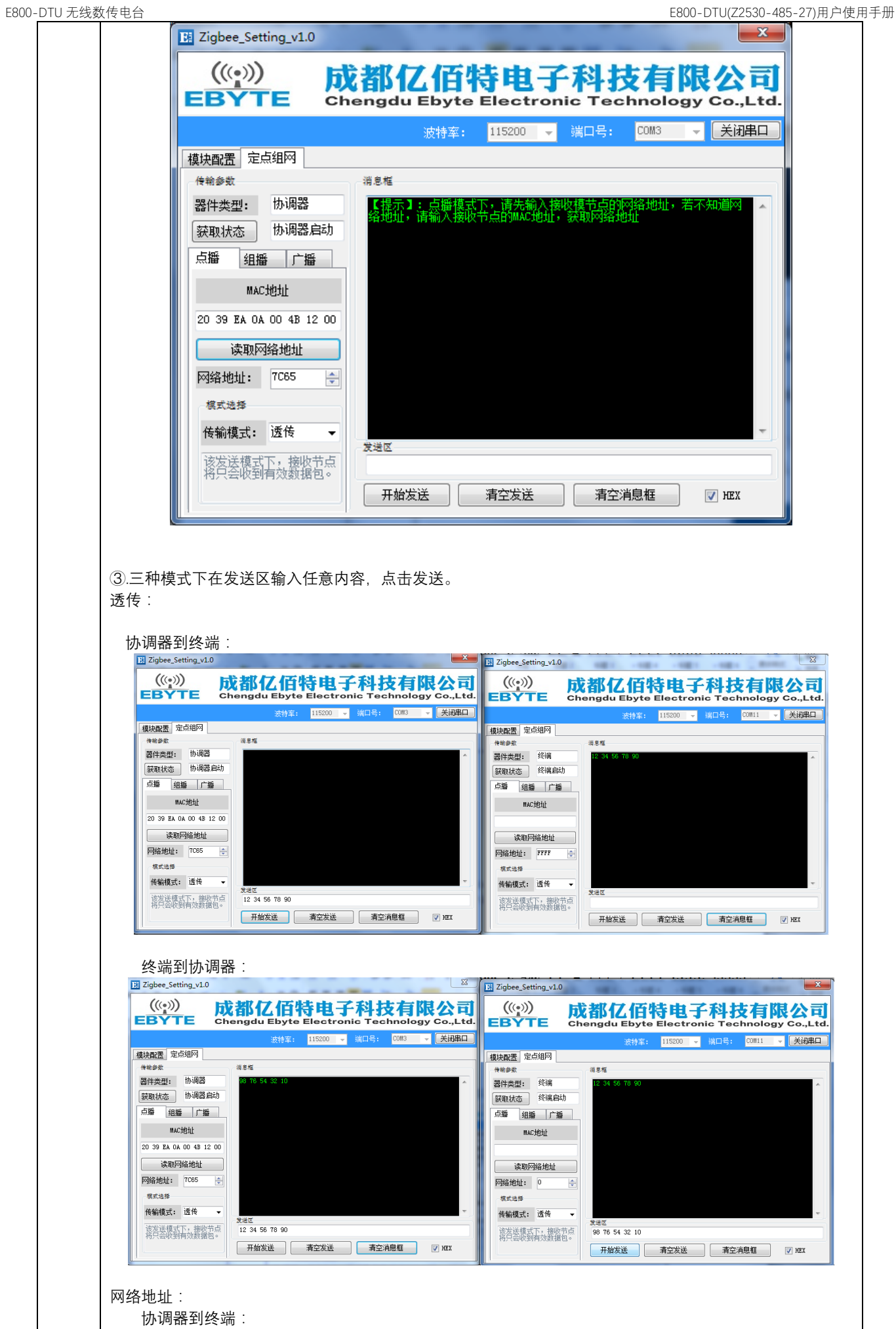

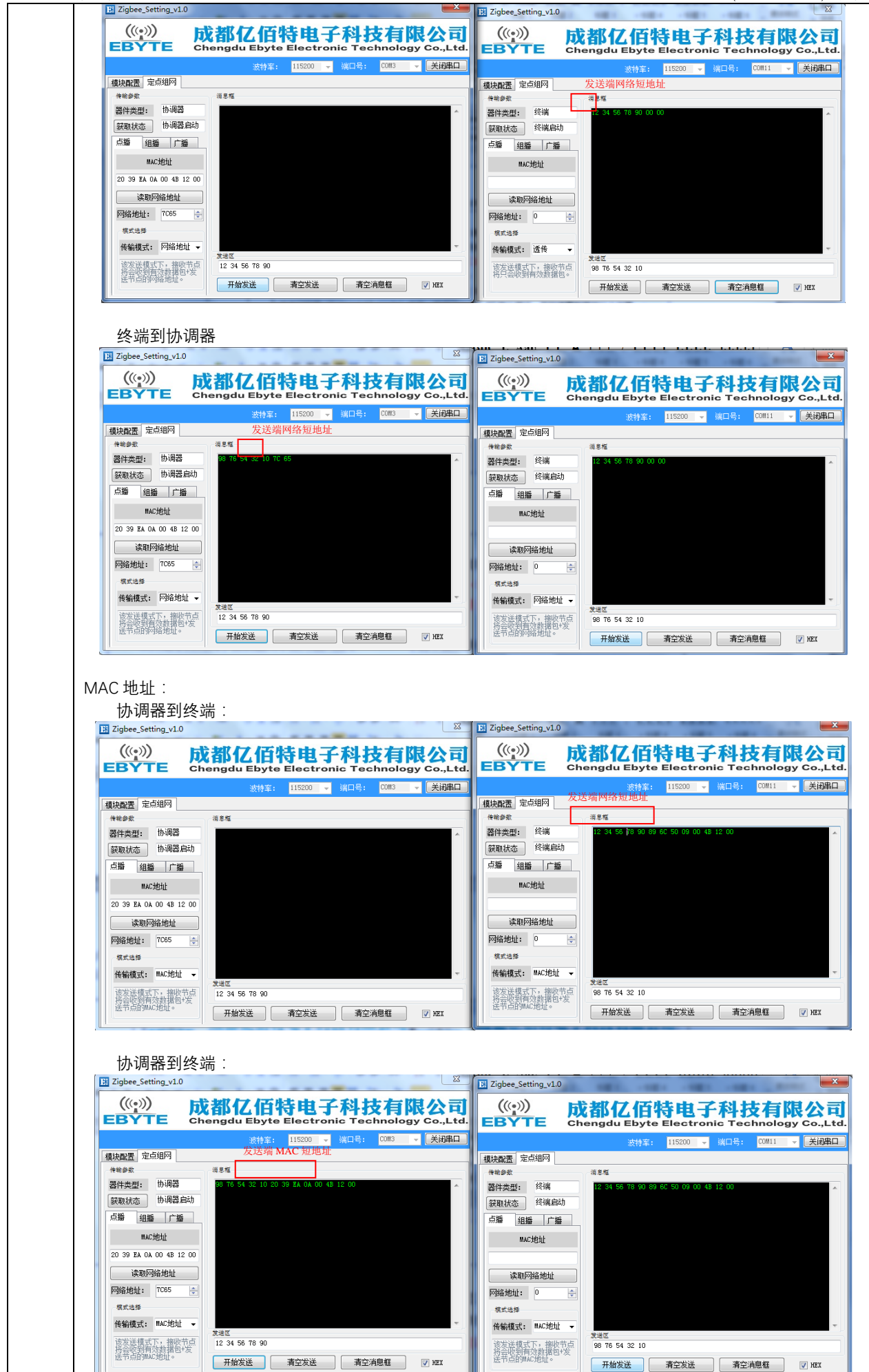

Copyright ©2012–2017,成都亿佰特电子科技有限公司 **12**

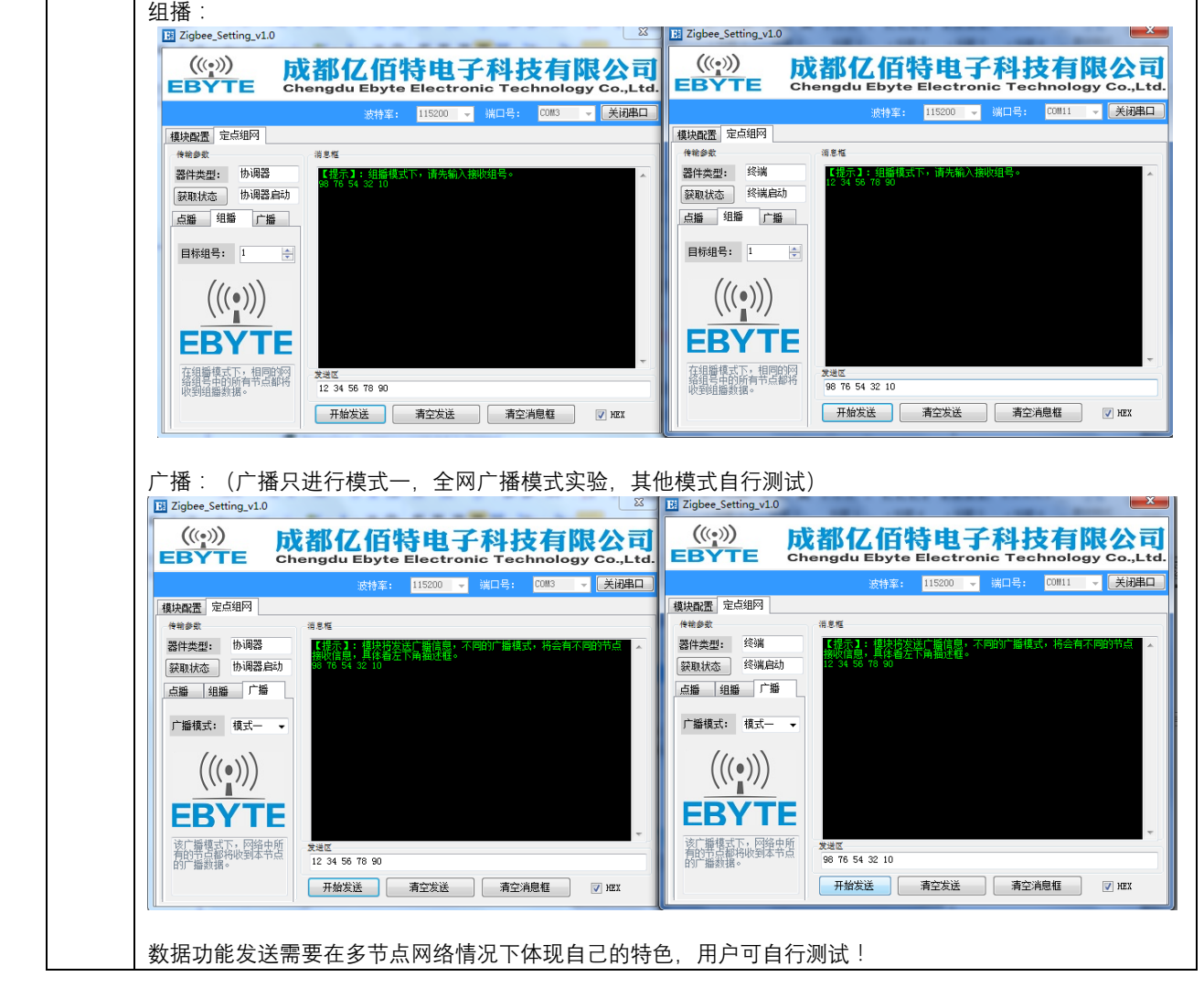

# **6. 用户指令集**

为方便用户使用情况,E800-DTU(Z2530-485-27)模块使用了两种指令格式,即 AT 指令格式和 HEX 指令格式。在出厂时本 DTU 默认为 HEX 指令模式,在此模式下,使用串口助手发送+++指令,进入临时 AT 指令模式。即可使用 AT 指令进行配置,输入 AT+EXIT 退出临时 AT 指令。

#### **备注:**

1 串口数据格式错误提示信息 HEX 指令模式下 : F7 FF AT 指令模式下 : +ERROR<CR><LF> 2 协调器设备建立网络会提示信息: HEX 指令模式下 : FF FF AT 指令模式下 : Builded network<CR><LF> 3 设备加入网络会提示信息 HEX 指令模式下 : FF AA AT 指令模式下 : Joined network<CR><LF> 4 模块设备无网络或失去网络会提示信息 HEX 指令模式下 : FF 00 AT 指令模式下 : No network<CR><LF> 5 <CR>表示:0x0D 6 <LF>表示:0x0A

### 6.1. HEX 指令集

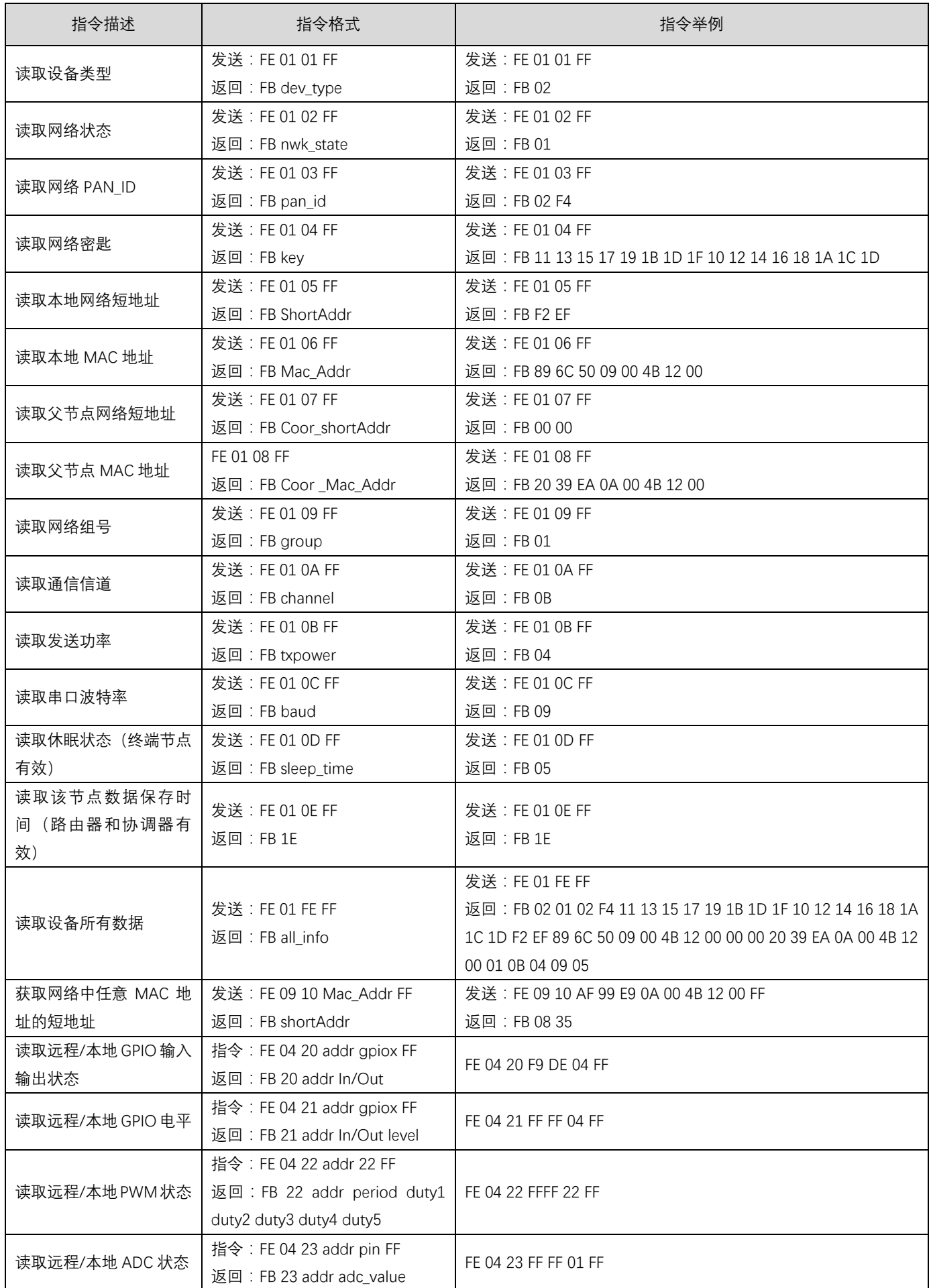

#### 6.2.1. 网络类型

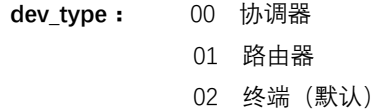

#### 6.2.2. 网络状态

**nwk\_state:** 00 无网络 01 网络存在

#### 6.2.3. 网络 PAN\_ID

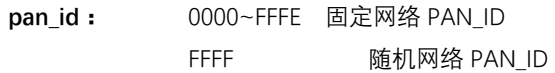

#### 6.2.4. 网络密匙

**key:** 16 位网络密匙

#### 6.2.5. 网络短地址

**ShortAddr:** 2 Byte 地址

#### 6.2.6. MAC 地址

**Mac\_Addr:** 8 Byte 地址

#### 6.2.7. 父节点网络短地址

**Coor\_shortAddr:**2 Byte 地址

#### 6.2.8. 父节点 MAC 地址

**Coor\_Mac\_Addr:** 8 Byte 地址

#### 6.2.9. 网络组号

**group:** 组号范围 1~99(默认 1)

#### 6.2.10. 网络信道

**channel:** 信道范围 11~26(默认 11)

#### 6.2.11. 发送功率

#### **txpower:**

#### 功率参数 txpower 对照表 无 PA/有 PA

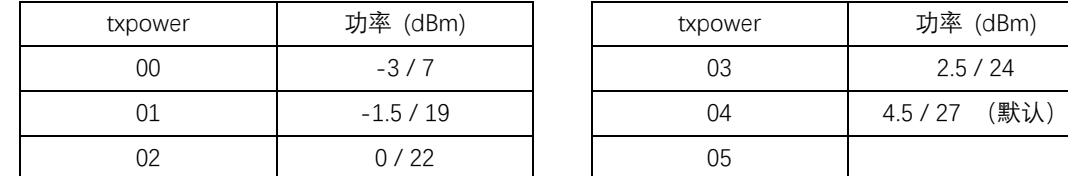

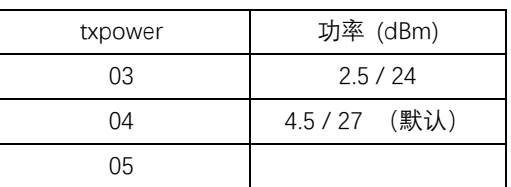

#### 6.2.12. 串口波特率

#### **baud:**

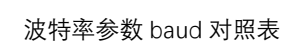

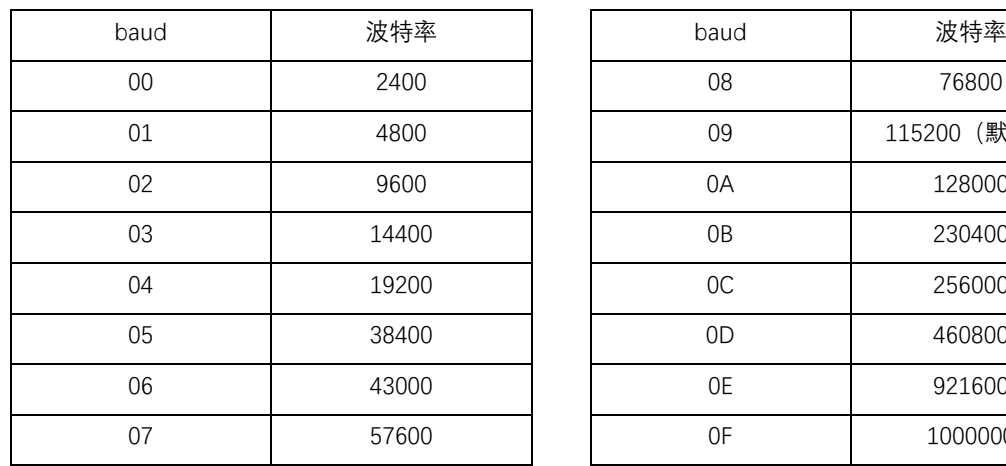

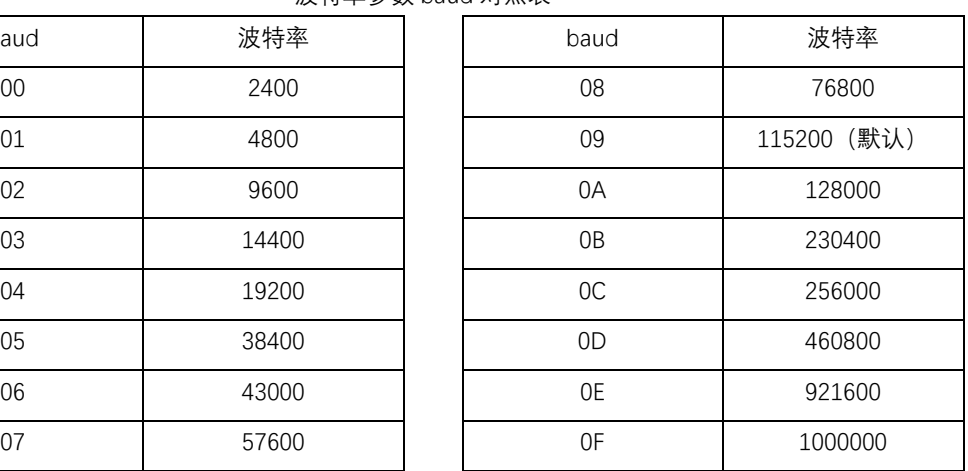

#### 6.2.13. 休眠时间

**sleep\_time:** 0 休眠状态关闭(默认) 其他(1~250) 休眠模式开启,休眠时间为 sleep\_time 单位 S(秒)

#### 6.2.14. 父节点保存时间

**time:** 范围 0~120(默认 30),单位 S(秒)

#### 6.2.15. 用户 gpio 参数

(1)gpio 端口

**gpiox:**

用户 gpio 端口对照表

| gpiox       | 00     | 01     | 02     | 03     | 04     | 05     | 06     | 07     | 08               | 09   |
|-------------|--------|--------|--------|--------|--------|--------|--------|--------|------------------|------|
| <b>GPIO</b> | $P0_0$ | $P0_1$ | $P0_2$ | $P0_3$ | $P0_4$ | $P0_5$ | $PO_6$ | $P2_0$ | P <sub>2</sub> 1 | P2 2 |

**例如 :** 当 gpio 参数为 2 时 , 对应引脚位置为 P0\_2

当 gpio 参数为 8 时 , 对应引脚位置为 P2\_1

(2)gpio 输入输出状态

- **in/out:** 1 输入状态
	- 0 输出状态
- (3)gpio 状态值(配置输入状态无效)
- **level:** 0 低电平
	- 1 高电平
	- 2 翻转

#### 6.2.16. 用户 pwm 参数

#### (1) pwm 端口

**pwmx:**

用户 pwm 端口对照表

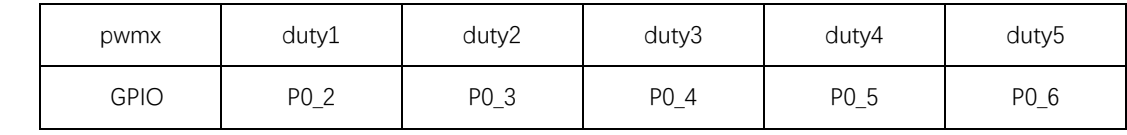

(2) pwm 周期

**period:**(0~FFFF)

周期时间 (单位 1 = 62.5ns)

(3)pwm 占空比时间

**dutyx :**  $(0 \sim \text{FFFF})$  :

占空比时间 (单位 1 = 62.5ns)

#### 6.2.17. 用户 adc 参数

#### (1)adc 通道

#### **adcx:**

用户 adc 通道对照表

| adcx        |        |        |        | ັ      | 4      | ັ      |        |
|-------------|--------|--------|--------|--------|--------|--------|--------|
| <b>GPIO</b> | $P0_0$ | $P0_1$ | $P0_2$ | $PO_3$ | $P0_4$ | $P0_5$ | $P0_6$ |

(2)adc 状态值

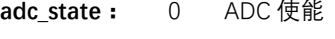

1 ADC 关闭

(3)adc 采样值

**adc\_value**: 0~0X0CE4 (0~3300) 单位 mV

#### 6.2.18. 外设 addr 参数说明

(1)外设功能地址

#### **addr:**

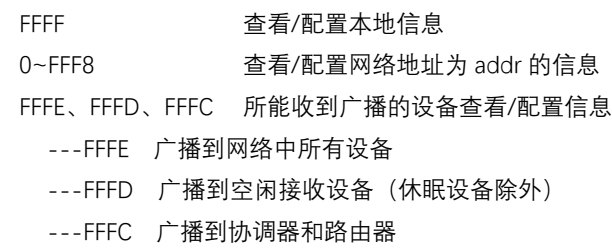

#### 6.2.19. 所有信息

#### (1)所有信息

#### **all\_info:**

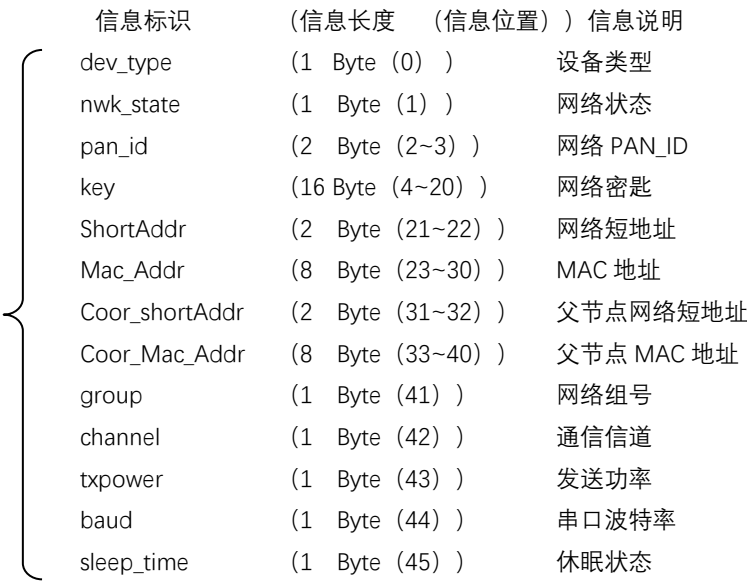

#### **详细参数举例说明:**

all\_info:

020102 F411 13 15 17 19 1B 1D 1F 10 12 14 16 18 1A 1C 1DF2 EF89 6C 50 09 00 4B 12 0000 0020 39 EA 0A 00 4B 12 00010B040905

- ➢ 设备类型: 02 (终端)
- ➢ 网络状态: 01 (已存在网络)
- ➢ 网络 PANID: 02 F4 (PAN\_ID=0X02F4)
- ➢ 网络密匙: 11 13 15 17 19 1B 1D 1F 10 12 14 16 18 1A 1C 1D
- ➢ 本地网络短地址: F2 EF (本地短地址 Short Address=0XF2EF)
- ➢ 本地 MAC 地址: 89 6C 50 09 00 4B 12 00
- ➢ 父节点短地址: 00 00(父节点地短地址 Short Address=0X0000)
- ➢ 父节点 MAC 地址: 20 39 EA 0A 00 4B 12 00
- ➢ 网络组号: 01 (网络组号 1)
- ➢ 网络信道: 0B (信道 11)
- ➢ 发送功率: 04 (发送功率 4.5dBm)
- ➢ 串口波特率: 09 (波特率 115200)
- ➢ 休眠时间: 05 (休眠状态开启,休眠时间为 5 秒)

**(备注:父节点保留时间未列入所有信息,如需配置或查询,请单独使用相应指令)**

6.3. HEX 数据通信说明

6.3.1. 命令格式说明

#### **(备注:只适用于模式 3 的全部节点或模式 2 的协调器)**

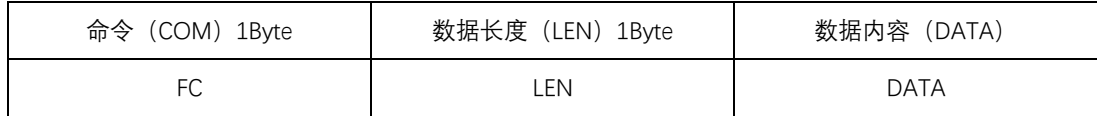

#### **DATA 参数说明:**

(1)**广播 data**(data 为待发送的内容)

指令:01+type+data

参数说明:type

01:广播模式 1 ——该消息广播到全网络中所有设备

02:广播模式 2 ——该消息广播到只对打开了接收(除休眠模式)的设备

03:广播模式 3 ——该消息广播到所有全功能设备(路由器和协调器)

 **示例:**FC 05 01 02 31 32 33

**示例说明:**以广播模式 2 向网络广播发送 HEX 数据:0X31 0X32 0X33

(2)**组播 data**(data 为待发送的内容)

指令:02+ group+data

参数说明:group

0~99:为组播的消息的组播号

 **示例:**FC 05 02 01 31 32 33

**示例说明:**向网络组号 1 发送 HEX 数据:0X31 0X32 0X33

(3)**点播(单播)data**(data 为待发送的内容)

指令:03+ type +addr+data

参数说明: type **(模式 2 下的协调器,该参数无效,可设置为任意值)**

01:透传方式(无携带信息)

- 02:短地址方式(携带信息为短地址)
- 03: MAC 地址方式 (携带信息为 MAC 地址)

参数说明:addr:网络短地址 有效点播(单播)地址 0x0000—0xFFF8)

 **示例:**FC 07 03 01 AB CD 31 32 33

**示例说明:**向网络地址为 0XADCD 的设备以携带短地址方式点播 HEX 数据:0X31 0X32 0X33

6.4. AT 指令集

6.4.1. AT+DEV

**功能:**查询/配置设备类型

#### **格式:**

查询

发送:AT+DEV= type

返回:+OK<CR><LF>

配置

发送:AT+DEV=?

返回:DEV= type<CR><LF>

**参数:** type

C 协调器

R 路由器

E 终端

**示例:**AT+DEV=C

**默认:**DEV=E

6.4.2. AT+EXIT

**功能:**退出临时 AT 指令。(P1\_6 引脚拉低时进入 AT 指令情况下有效。) **格式:**配置 发送:AT+EXIT 返回:+OK<CR><LF> **示例:**AT+EXIT

6.4.3. AT+MODE

**功能:**查询/配置工作模式

**格式:**查询

发送:AT+MODE=?

返回: MODE=type<CR><LF>

配置

发送:AT+MODE=mode

返回:+OK<CR><LF>

#### **参数:**mode

- 1 模式 1 (透传模式)
- 2 模式 2 (半透传模式)
- 3 模式 3 (协议模式)
- **示例:**AT+MODE=3

**默认:**MODE=3

```
6.4.4. AT+RMODE
```
**功能:**查询/配置通信显示模式

#### **格式:**查询

发送:AT+RMODE=?

返回:RMODE=type<CR><LF>

#### 配置

发送:AT+RMODE=type

返回:+OK<CR><LF>

参数: rmode (1 开 0 关 ; 取值: 0-7 ) 0bit :显示发送方 mac 地址 1bit :显示发送方短地址 2bit :显示消息最短路径的 RSSI 值 **示例:**AT+RMODE=0

**默认:**RMODE=0

```
6.4.5. AT+NWK
```
**功能:**查询设备类型 **格式:**查询 发送:AT+NWK=? 返回:NWK=nwk\_state<CR><LF> **参数:**nwk\_state 0 无网络

1 已存在网络 **示例:**AT+NWK=?

#### 6.4.6. AT+PANID

**功能:**查询/配置网络 PANID

- **格式:**查询
	- 发送:AT+PANID=?

返回:PANID=panid<CR><LF>

#### 配置

发送:AT+PANID=mode

返回:+OK<CR><LF>

**参数:**panid

0000-FFFE 固定 PANID

FFFF 随机 PANID

**示例:**AT+ PANID=0XA1B2

6.4.7. AT+KEY

**功能:**查询/配置网络秘钥

#### **格式:**查询

发送:AT+KEY=?

返回:KEY=key<CR><LF>

#### 配置

发送:AT+PANID=mode

返回:+OK<CR><LF>

#### **参数:**key

16 Byte 的网络密匙

**示例:**AT+ KEY=01030507090B0D0F00020406080A0C0D

**默认: KEY=01030507090B0D0F00020406080A0C0D** 

#### 6.4.8. AT+SHORT\_ADDR

**功能:**查询本地网络地址

#### **格式:**查询

发送: AT+SHORT ADDR =?

返回: SHORT ADDR=shortaddr<CR><LF>

**参数:**shortaddr

0000-FFFF 网络短地址

示例: AT+SHORT ADDR=?

```
6.4.9. AT+MAC_ADDR
```
Copyright ©2012–2017,成都亿佰特电子科技有限公司 **21 功能:**查询/配置网络 PANID **格式:**查询 发送:AT+MAC\_ADDR=? 返回:MAC\_ADDR=macaddr<CR><LF> **参数:**macaddr 8 Byte MAC 长度地址(唯一 IEEE ID)

6.4.10. AT+COOR\_SHORT\_ADDR

**功能:**查询父节点网络短地址

**格式:**查询

发送: AT+COOR SHORT ADDR=?

返回:COOR\_SHORT\_ADDR=macaddr<CR><LF>

**参数:**macaddr

8 Byte MAC 长度地址(唯一 IEEE ID)

示例: AT+COOR SHORT ADDR=?

#### 6.4.11. AT+COOR\_MAC\_ADDR

**功能:**查询父节点 MAC 地址

**格式:**查询

发送: AT+COOR MAC ADDR=?

返回: COOR MAC ADDR=macaddr<CR><LF>

**参数:**macaddr

8 Byte MAC 长度地址(唯一 IEEE ID)

示例: AT+COOR MAC ADDR=?

#### 6.4.12. AT+GET\_SHORT\_ADDR

**功能:**查询网络汇总任意 MAC 设备短地址 **格式:**查询

发送: AT+GET SHORT ADDR=macaddr

返回: GET SHORT ADDR=shoraddr<CR><LF>

**参数:**macaddr

8 Byte MAC 长度地址(唯一 IEEE ID)

shoraddrt

查询到的设备短地址

**示例:**AT+GET\_SHORT\_ADDR=4B805A3D25741200

6.4.13. AT+GROUP

**功能:**查询/设置网络组号

**格式:**查询

发送:AT+GROUP=?

返回:GROUP=group<CR><LF>

#### 设置

发送:AT+GROUP=group

返回:+OK<CR><LF>

**参数:**group(0~99)

本地组号

**示例:**AT+GROUP=group

**默认:**GROUP=1

**功能:**查询/配置无线信道

#### **格式:**查询

- 发送:AT+CH=?
- 返回:CH=ch<CR><LF>

#### 配置

- 发送:AT+CH=ch
- 返回:+OK<CR><LF>
- **参数:**ch(11~26)
	- 无线信道
- **示例:**AT+CH=11
- **默认:**CH=11

6.4.15. AT+TXPOWER

**功能:**查询/配置无线发射功率 **格式:**查询 发送:AT+TXPOWER=? 返回:CH=txpower<CR><LF> 配置 发送:AT+TXPOWER=txpower 返回:+OK<CR><LF> **参数:**txpower(0~4) 发射功率(详情参数功率对照表) **示例:**AT+TXPOWER=4 **默认:**TXPOWER=4

```
6.4.16. AT+UART
```

```
功能:查询/配置串口波特率
格式:查询
      发送:AT+UART=?
      返回:UART=baud<CR><LF>
   配置
      发送:AT+UART=baud
      返回:+OK<CR><LF>
参数:baud(0~15)
    串口波特率(详情参数功率对照表)
示例:AT+UART=9
默认:UART=9
```

```
6.4.17. AT+SLEEP
```
**功能:**查询/配置设备休眠模式(终端有效) **格式:**查询 发送:AT+SLEEP=? 返回:SLEEP=sleep<CR><LF>

#### 配置

发送:AT+SLEEP=sleep 返回:+OK<CR><LF>

**参数:**sleep

0 关闭休眠模式

1~250 休眠模式开启,休眠时间为 1~250 秒

**示例:**AT+SLEEP=0

**默认:**SLEEP=0

6.4.18. AT+DATA\_TIME

**功能:**查询/配置数据保存时间(路由器和协调器有效) **格式:**查询 发送: AT+DATA\_TIME=? 返回: DATA TIME=data\_time<CR><LF> 配置 发送:AT+SLEEP=data\_time 返回:+OK<CR><LF> **参数:**data\_time 0~120 数据保存时间, 单位:S **示例:**AT+DATA\_TIME=30 **默认: DATA TIME=30** 

6.4.19. AT+SOFT\_ID

**功能:**查询固件版本号 **格式:**查询 发送: AT+SOFT ID=? 返回: SOFT\_ID=soft\_id<CR><LF> **参数:**soft\_id 软件版本号 **示例:**AT+SOFT\_ID=?

6.4.20. AT+RESET

**功能:**设备复位 **格式:**配置 发送:AT+RESET 返回:+OK<CR><LF> **示例:**AT+ RESET=?

6.4.21. AT+RESTORE

**功能:**恢复出厂设置 **格式:**配置 发送:AT+RESTORE 返回:+OK<CR><LF> **示例:**AT+RESTORE=?

#### **功能:**配置远端/本地 GPIO 输入输出模式

#### **格式:**配置

发送:AT+GPIO\_PUT=addr,gpiox,inout

返回:+OK<CR><LF>

**参数:**addr

0000~FFF8 远端短地址设备

- FFFF 本地设备
- gpiox (0~9)

GPIO 端口号

input

0 输出状态

1 输入状态

**示例:**AT+GPIO\_PUT=1AC0,5,0

```
6.4.23. AT+RGPIO_PUT
```
**功能:**读取远端/本地 GPIO 输入输出模式

**格式:**配置

发送:AT+RGPIO\_PUT=addr,gpiox

返回: RGPIO\_PUT=addr,input<CR><LF>

**参数:**addr

0000~FFF8 远端短地址设备

FFFF 本地设备

gpiox  $(0-9)$ 

GPIO 端口号

#### input

0 输出状态

1 输入状态

**示例:**AT+RGPIO\_PUT=1AC0,5

6.4.24. AT+GPIO\_LEVEL

**功能:**读取远端/本地 GPIO 输入输出模式 **格式:**配置 发送: AT+GPIO\_LEVEL=addr,gpiox,level 返回:+OK<CR><LF> **参数:**addr 0000~FFF8 远端短地址设备 FFFF 本地设备 gpiox  $(0-9)$ GPIO 端口号 level 0 高电平 1 低电平 2 翻转

**示例:**AT+GPIO\_LEVEL=1AC0,5,2

#### **功能:**读取远端/本地 GPIO 输入输出模式

#### **格式:**读取

发送:AT+RGPIO\_LEVEL=addr,gpiox

返回: RGPIO\_LEVEL=addr,input,level<CR><LF>

**参数:**addr

0000~FFF8 远端短地址设备

FFFF 本地设备

gpiox  $(0-9)$ 

GPIO 端口号

input

0 输出状态

1 输入模式

level

- 0 高电平
- 1 低电平

**示例:**AT+RGPIO\_LEVEL=1AC0,5

```
6.4.26. AT+PWM
```
**功能:**配置远端/本地 PWM 输入输出模式

#### **格式:**配置

发送:AT+PWM= addr,period,duty1, duty2,duty3,duty4,duty5

返回:+OK<CR><LF>

#### **参数:**addr

0000~FFF8 远端短地址设备

#### FFFF 本地设备

period  $(4 \oplus 1 = 62.5 \text{ns})$ 

0~65535 周期

duty1

0 关闭

其他 通道 1 为占空比 50% 的方波

duty2~ duty5  $(0~65535 \tdiv 1 = 62.5$ ns)

对应通道数的正脉宽时间,为 0 或大于周期时该通道 PWM 关闭。

**示例:**AT+ PWM=1AC0,1000,1,500,500,0,500

```
6.4.27. AT+RPWM
```
**功能:**读取远端/本地 PWM 输入输出模式

**格式:**读取

发送:AT+RPWM=addr

返回:RPWM=addr,period,duty1,duty2,duty3,duty4,duty5<CR><LF>

#### **参数:**addr

0000~FFF8 远端短地址设备

```
FFFF 本地设备
```
period  $(40 \text{ ft} 1 = 62.5 \text{ns})$ 

0~65535 周期

duty1

E800-DTU 无线数传电台 E800-DTU 无线数传电台 E800-DTU 无线数传电台 E800-DTU 化光光的 E800-DTU (Z2530-485-27)用户使用手册 0 关闭 其他 通道 1 为占空比 50% 的方波 duty2~ duty5 (0~65535 单位 1 = 62.5ns) 对应通道数的正脉宽时间,为 0 或大于周期时该通道 PWM 关闭。 **示例:**AT+RPWM=1AC0

```
6.4.28. AT+ADC
```
**功能:**读取远端/本地 ADC 输入量 **格式:**读取 发送:AT+ADC=addr,adcx 返回:ADC=addr,val<CR><LF> **参数:**addr 0000~FFF8 远端短地址设备 FFFF 本地设备 adcx  $(0-6)$ ADC 通道 val (0~3300) 当前采集电压值,单位 mV(毫伏) **示例:**AT+ADC=1AC0,5

# **7. 用户须知**

7.1. ZigBee 网络角色以及注意事项

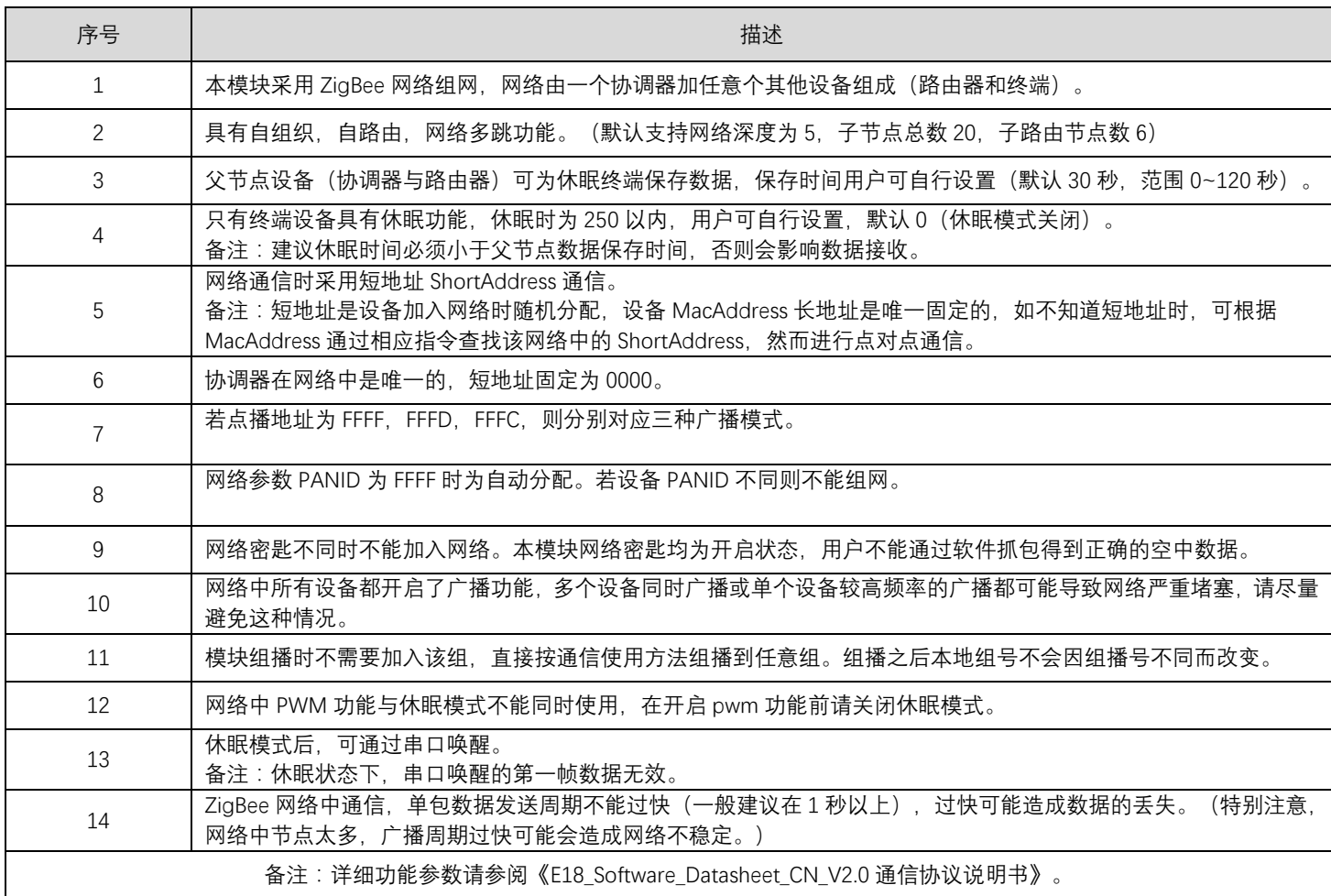

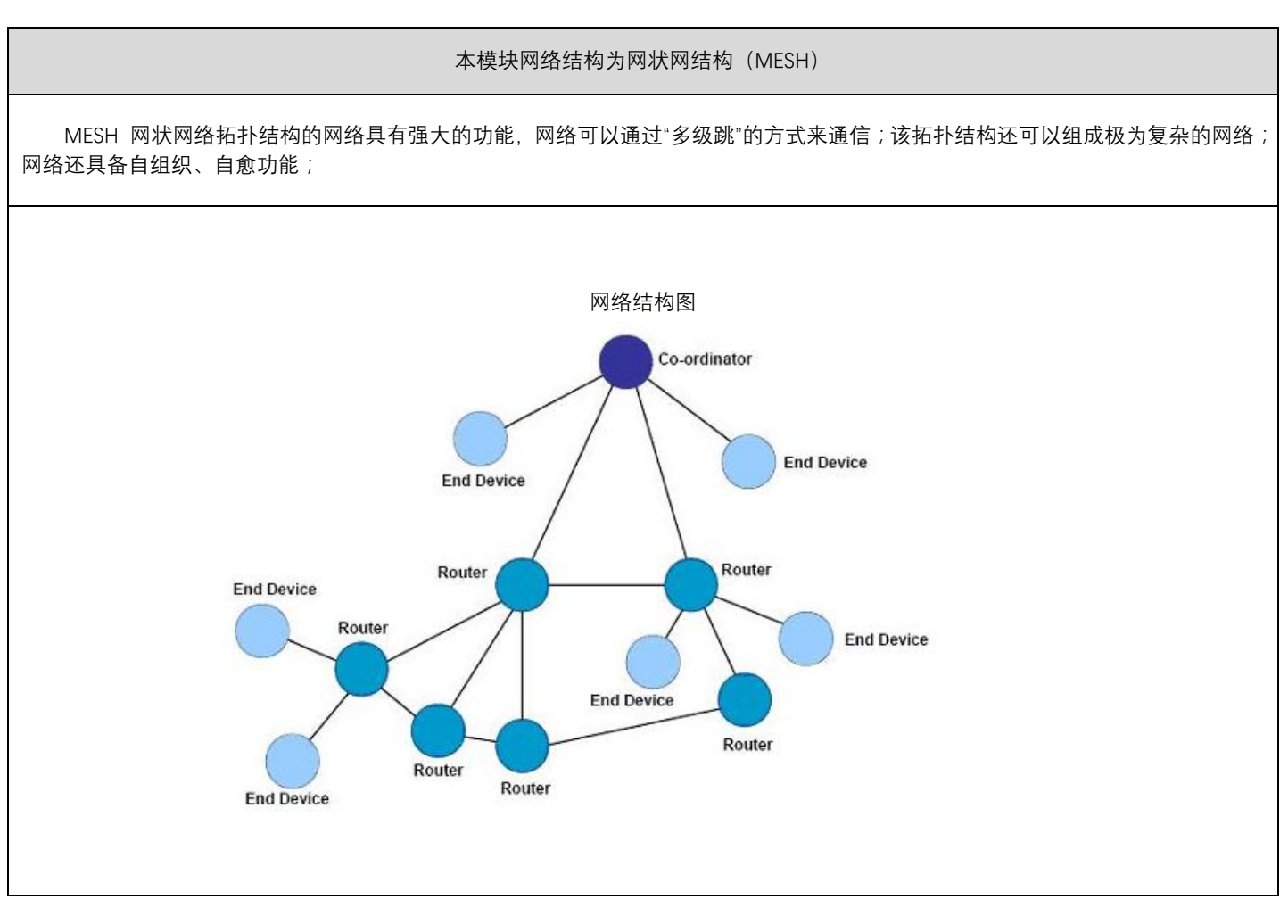

# **8. 实际应用领域**

亿佰特数传电台适用于各类点对点、一点对多点的无线数据传输系统,如智能家庭、物联网改造、电力负荷监控、配网自动化、 水文水情测报、自来水管网监测、城市路灯监控、防空警报控制、铁路信号监控、铁路供水集中控制、输油供气管网监测、GPS 定位 系统、远程抄表、电子吊称、自动报靶、地震测报、防火防盗、环境监测等工业自动化系统,如下图:

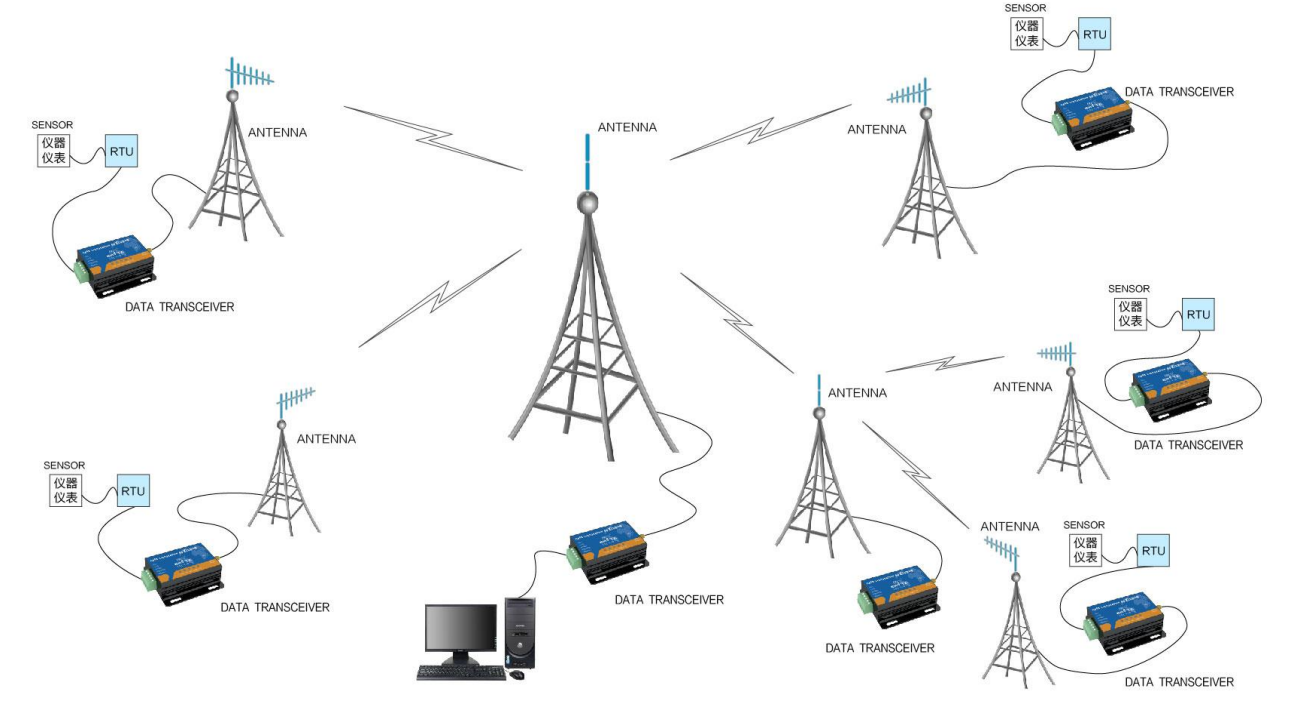

### **9. 使用注意事项**

- 1. 请用户妥善保管好本设备的保修卡,保修卡上有该设备的出厂号码(及重要技术参数),对于用户今后的维修及新增设备有重要 的参考价值。
- 2. 电台在保修期内,若因产品本身质量而非人为损坏或雷击等自然灾害造成的损坏,享受免费保修;务请用户不要自行修理,出现 问题即与我司取得联系,亿佰特提供一流的售后服务。
- 3. 在一些易燃性场所(如煤矿矿井)或易爆危险物体(如引爆用雷管)附近时,不可操作本电台。
- 4. 应选用合适的直流稳压电源,要求抗高频干扰能力强、纹波小、并有足够的带载能力;最好还具有过流、过压保护及防雷等功能, 确保数传电台正常工作。
- 5. 不要在超出数传电台环境特性的工作环境中使用,如高温、潮湿、低温、强电磁场或灰尘较大的环境中使用。
- 6. 不要让数传电台连续不断地处于满负荷发射状态,否则可能会烧坏发射机。
- 7. 数传电台的地线应与外接设备(如 PC 机、PLC 等)的地线及电源的地线良好连接,否则容易烧坏通信接口等;切勿带电插、拔 串口。
- 8. 在对数传电台进行测试时, 必须接上匹配的天线或 50Ω 假负载, 否则容易损坏发射机; 如果接了天线, 那么人体离天线的距离最 好超过 2 米, 以免造成伤害, 切勿在发射时触摸天线。
- 9. 无线数传电台在不同环境下往往有不相同通信距离,通信距离往往受到温度、湿度、障碍物密度、障碍物体积、电磁环境所影响; 为了保证可以获得稳定的通信,建议预留 50%以上的通信距离余量。
- 10. 若实测通信距离不理想,建议从天线品质和天线的安装方式入手分析改善通信距离。亦可与 support@cdebyte.com 取得联系、寻 求帮助。
- 11. 在选配电源时,除需要按照推荐保留 50%的电流余量,更应注意其纹波不得超过 100mV。

### **10. 重要声明**

- 1. 亿佰特保留对本说明书中所有内容的最终解释权及修改权。
- 2. 由于随着产品的硬件及软件的不断改进,本说明书可能会有所更改,恕不另行告知,最终应以最新版的说明书为准。
- 3. 保护环境, 人人有责:为减少纸张使用, 本说明书只印刷中文部分, 英文说明书只提供电子文档, 若有需要, 请到我司官网下载; 另外,若非用户特别要求,用户批量订货时,我们只按订货数量的一定比例提供产品说明书,并非每个数传电台都一一配上,敬 请谅解。

亿佰特专业售后技术支持邮箱:[support@cdebyte.com](mailto:support@cdebyte.com) 更多资料下载和产品资讯请登录亿佰特官方网站:[www.cdebyte.com](http://www.cdebyte.com/) 感谢使用亿佰特的产品!如有任何问题或建议请与我们联系:[raylee@cdebyte.com](mailto:raylee@cdebyte.com)

# $((\binom{\bullet}{\cdot})^{\circ})$ 成都亿佰特电子科技有限公 EBYTE Chengdu Ebyte Electronic Technology Co.,Ltd.

————————————————————————————————————————————————————————

公司电话:028-61399028

公司传真:028-64146160

官方网址:[www.cdebyte.com](http://www.cdebyte.com/)

公司地址:四川省 成都市 高新西区 西芯大道 4 号 创新中心 B333-D347

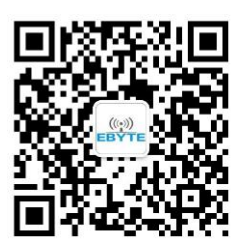

ISO9001:2008 ISO14001:2004 成都亿佰特电子科技有限公司保留对本说明中所有内容的最终解释权及修改权

Copyright ©2012–2017,成都亿佰特电子科技有限公司 **29**